Západočeská univerzita v Plzni Fakulta designu a umění Ladislava Sutnara

## BAKALÁŘSKÁ PRÁCE

2021 MARTIN KRBEC

Západočeská univerzita v Plzni Fakulta designu a umění Ladislava Sutnara

#### **BAKALÁŘSKÁ PRÁCE**

NÁVRH LOGA A ORIENTAČNÍHO SYSTÉMU HISTORICKÉHO OBJEKTU. KLÁŠTER KLADRUBY

Západočeská univerzita v Plzni Fakulta designu a umění Ladislava Sutnara

#### KATEDRA VÝTVARNÉHO UMĚNÍ STUDIJNÍ PROGRAM VÝTVARNÁ UMĚNÍ STUDIJNÍ OBOR ILUSTRACE A GRAFIKA SPECIALIZACE VIZUÁLNÍ KOMUNIKACE (IGVK)

BAKALÁŘSKÁ PRÁCE

#### NÁVRH LOGA A ORIENTAČNÍHO SYSTÉMU HISTORICKÉHO OBJEKTU. KLÁŠTER KLADRUBY

Autor: Martin Krbec

Vedoucí práce: Doc.akademický malíř František Steker Katedra výtvarného umění Katedra designu a umění Ladislava Sutnara Západočeské univerzity v Plzni

Prohlašuji, že jsem umělecké dílo vypracoval samostatně a nejedná se o plagiát.

Prohlašuji, že jsem použil jen uvedené parametry a literaturu.

PLZEŇ, duben 2021

*podpis autora*

#### Poděkování

*Děkuji doc.akademickému malíři Františku Steckerovi za vedení, pomoc a ochotu v průběhu celého mého studia. Zároveň bych rád poděkoval i zaměstnancům Národního památkového ústavu v Českých Budějovicích ing. Milanovi Zoubkovi (kastelánovi objektu) a Sylvě Strachotové (hlavní průvodkyni) za součinnost při získávání potřebných materiálů a umožnění přístupu do objektu.*

#### OBSAH

- 1. Úvod
- 1. 1. Odůvodnění volby tématu
- 1. 2. Popis tvůrčího záměru
- 2. Cíl tvůrčího záměru
- 2. 1. Logo a informační systém historického objektu
- 3. Proces přípravy
- 3. 1. Popis procesu tvorby loga
- 3. 2. Popis procesu tvorby informačního systému historického objektu
- 3. 3. Logika použitých barev v rámci tvorby orientačního systému historického objektu
- 3. 4. Zhotovení modelů interiérových orientačních znaků
- 4. Popis realizace tvorby loga a informačního systému historického objektu
- 4. 1. Zpracování loga a orientačního systému historického objektu
- 5. Technologická specifika
- 5. 1. Využívaný software
- 5. 2. Formáty a technologie
- 6. Silné a slabé stránky
- 7. Seznam použitých zdrojů
- 8. Resumé
- 9. Seznam příloh

#### **1. ÚVOD**

#### 1. 1. Odůvodnění volby tématu

Již od dětství jsem velmi rád maloval, stříhal, lepil. Bylo to něco, co mě dokázalo zabavit na dlouhé hodiny. Takže vcelku logicky mě rodiče přihlásili hned na prvním stupni základní školy do Základní umělecké školy ve Stříbře. Paní učitelka Vačviricová byla velice přísná a přesně věděla, co po svých žácích chce a co je schopná z nich "dostat", takže i přes moji přirozenou lenost jsem najednou viděl, čeho jsem pod jejím vedením schopný a její osobitý přístup ve mně dál podporoval lásku k výtvarnému umění. Byla neskutečně trpělivá a já jsem postupem času zjistil, že svoje okolí začínám vnímat i z pohledu, který moji vrstevníci neřešili. Vadilo mi, že v mém okolí byly obchody, které měly přeplácané svoje obchodní štíty a používaná reklama byla ve stylu "každý pes jiná ves".

Po uzavření pátého ročníku ZŠ jsem nastoupil do osmiletého gymnázia ve Stříbře. I zde jsem měl štěstí na paní učitelku výtvarné výchovy, která mi velmi často posílala moje práce do výtvarných soutěží. Zjistil jsem, že moje nejsilnější stránka byla kresba tužkou, perem, propiskou. Moje sešity převážně v předmětech, které mě nebavily jako například matematika a fyzika, byly plné "malůvek". A i přesto, že by asi z pohledu rodičů bylo jednodušší z hlediska budoucího uplatnění vystudovat gymnázium a pak nějakou pro ně "smysluplnou" vysokou školu typu ekonomická nebo IT-technologie, přestoupil jsem po úspěšném zvládnutí talentových zkoušek z gymnázia na SUPŠ Zámeček. Bylo to pro mě jedno z nejkrásnějších období, protože jsem se díky vhodně zvoleným odborným předmětům a svým profesorům začal nacházet.

Během studií střední průmyslové školy designu a umění jsem zjistil, že mě naprosto naplňuje práce, kdy se kombinují dvě věci – kresba a grafické programy. Věděl jsem, že volba oboru grafický design byla pro mě ta správná. Měl jsem už tehdy jasno o tom, jakým způsobem bych rád formoval svůj profesní start. V tomto směru bylo pro mě i zásadní, že nás učili lidé, kteří sami podnikali v oborech týkajících se designu, tisku, grafiky a tak navíc doplňovali svoji výuku o informace z praxe. Navíc mě ovlivňovala i skutečnost, že jsem od svých osmi let jezdil na skateboardu, snowboardu a freestylovém BMX kole a marketing a design společností, které svůj obchodní sortiment směrovali právě k nám nadšencům těchto sportů (např. VANS, Nike, Fallen apod.), mě zcela pohltil. Jejich jednoduchost a funkčnost byla pro mě inspirací a tak studium vysoké školy po úspěšném zakončení praktické maturitní zkoušky s hodnocením výborný pro mě bylo logickým postupem, jak se co nejlépe připravit na svoji profesní dráhu.

Zvolil jsem obor vizuální komunikace s cílem naučit se co nejvíce o firemním stylu jako takovém. Proto i volba tématu bakalářské práce byla pro mě jednoznačná. Chtěl jsem zpracovat a navrhnout logo a informační systém a zkusit tak dosáhnout jednotné vizuální identity.

#### 1. 2. Popis tvůrčího záměru

Vzhledem ke skutečnosti, že jsem několik let pracoval jako průvodce historickým objektem Klášter Kladruby, přišlo mi jako výzva pokusit se vytvořit logo kláštera a informační systém tohoto historického objektu. Zároveň tuto výzvu vnímám jako možnost, zachovat v barokně-gotické perle Západočeského kraje – Klášteře v Kladrubech - "svou uměleckou stopu". Svoje dílo budu považovat za zdařené, pokud se návštěvník snadněji zorientuje při návštěvě této kulturní památky. Tato podoba loga není mým prvním pokusem o vypořádání se s tímto úkolem. I přesto, že jsem se snažil vnést od samého počátku do loga odkaz stavitelů Jana Blažeje Santiniho Aichela a Kiliána Ignáce Dientzenhofera, teprve nyní si stojím za tím, že lehkost a originalita jejich práce (budova klášterního kostela a nového konventu), kterou v Kladrubech zanechali, se mi také podařila promítnout do konečné podoby loga.

Klášter Kladruby má v současné době celkem hezky zpracované webové stránky, ale i tam je velká spousta informací, které člověk stojící před objektem úplně nemá šanci pomocí svého mobilního telefonu obsáhnout.

Na parkovišti k objektu kláštera je sice velká řada informačních cedulí, ze kterých je patrná velká snaha Městského úřadu v Kladrubech přilákat návštěvníky nejen k návštěvě kláštera, ale i naučné stezky "Příroda a ekosystémy v okolí Kladrub" nebo Regionálního muzea Kladrubska. Rovněž pro reklamní cedule komerčního charakteru (např.reklama na restaurace, ubytování apod.) je v rámci parkoviště vyčleněn na můj vkus až příliš velký prostor. Ani při vstupu do objektu kromě otvírací doby a výše vstupného nenalezne návštěvník informace o historii objektu (1).

#### **2. CÍL TVŮRČÍHO ZÁMĚRU**

#### 2. 1. Logo a informační systém historického objektu

Vcelku podrobně jsem se věnoval v přechozím odstavci popisu stávajícího stavu využití reklamy a poutačů před areálem kláštera a to především z toho důvodu, že právě i tento stav mě utvrdil v tom, že smyslem a cílem mého snažení bude vnést do loga a orientačního systému historického objektu kláštera především jednoduchost a čistotu. Zároveň jsem si stanovil cíl propojit s logem a informačním systémem celého historického objektu vlastní symboliku spojenou s prací dvou významných architektů J.B.Santiniho Aichela a Kiliána Ignáce Dientzenhofera, protože právě jim oběma klášter vděčí za svou současnou podobu a dominantu, za kterou právem považuji přestavbu klášterního kostela zasvěceného Nanebevzetí Panny Marie, sv.Wolfganga a sv.Benedikta architektem Janem Blažejem Santini Aichelem.

Další významnou stavbou v areálu kláštera Kladruby je barokní budova nového konventu, kdy se autorství tohoto objektu připisuje neméně významnému baroknímu architektu Kiliánu Ignáci Dientzenhoferovi. Rovněž tato budova stejně jako klášterní kostel bude samostatně zpracována a označena vlastní symbolikou.

#### **3. PROCES PŘÍPRAVY**

#### 3. 1. Popis procesu tvorby loga

Vzhledem k tomu, že jsem na klášteře jako průvodce strávil velkou část svých letních prázdnin a víkendů, měl jsem velmi dobrou příležitost zas a znovu studovat stavbu klášterního kostela, která mě z celého objektu zaujala nejvíce. Původní pozdně románská bazilika byla na zadání opata Mauruse Finzgutha v letech 1712 až 1726 v několika etapách přestavěna. První etapou byla přestavba trojlodí, následně pak transeptu a teprve na závěr byla vybudována výrazná a monumentální kopule. Při utváření exteriéru této stavby věnoval Jan Blažej Santini velkou pozornost západnímu průčelí, kde do niky vstupního štítu kostela zasadil postavu Panny Marie a kopuli, jejíž lucernu následně završil mariánskou korunou. Dosáhl tak maximálního prosvětlení vnitřního prostoru nad křížením kostela a právě v tomto místě křížení lodí je na podlaze kostela vyznačená osmicípá hvězda jako symbol Panny Marie – tzv.Mariánská hvězda. (2)

Čím déle jsem studoval stavbu kostela a celkové dílo Santiniho, tím více jsem si uvědomoval, že Santini tuto hvězdu využíval v geometrických ornamentech klenby oltářního transeptu (3) nejen v klášterním kostele v Kladrubech, ale osmicípou hvězdu jsem objevoval i u většiny jeho dalších staveb.

Dalším prvkem, díky kterému Santiniho stavba klášterního kostela působí lehce, světle a čistě, je jeho užití lomené klenby. Utvrzující pro tuto volbu byla i skutečnost, že tvar hlavního oltáře totiž připomíná biskupskou mitru.

Vzhledem ke skutečnosti, že považuji za dominantu kláštera kostel architekta Santiniho, postavil jsem logo (4) kláštera na symbolu osmicípé hvězdy a gotické klenby.

Dalším úkolem, se kterým jsem se musel vyrovnat, byla volba stejně výrazného prvku pro budovu barokního konventu. Zvažoval jsem možné kombinace s architektonickými prvky typickými pro barokní stavby, ale jejich zdobnost plně nekorespondovala s mým záměrem vnést do symbolu jednoduchost a čistotu. Když začnete vyrovnávat do jednoduchých linií barokní architektonické prvky, ztratí naprosto svůj význam, a proto jsem zvolil symbol pro stavbu konventů typický a tím je čtvercový půdorys.

- (2) Příloha č.2 Fotografie osmicípé hvězdy pod kupolí
- (3) Příloha č.3 Fotografie klenby oltářního transeptu
- (4) Příloha č. 4 Logo kláštera Kladruby

#### 3. 2. Popis procesu tvorby orientačního systému historického objektu

Motivu osmicípé hvězdy, lomeného oblouku a čtvercového půdorysu se dále držím i v případě návrhu orientačního systému celého objektu. Orientační systém obsahuje soubor informačních popisných cedulí (dále jen infotabule) k samotnému objektu kláštera a k jeho významným objektům v rámci areálu – klášterní kostel a nový konvent.

Informační systém byl rovněž z důvodu zlepšení propagace jednotlivých dílčích akcí konaných v rámci návštěvnické sezóny (např.Benediktinské dny, koncerty v rámci projektu "Kladrubské léto" apod.) doplněn o bezrámovou nástěnnou univerzální magnetickou infotabuli s fólií pro tekutou a běžnou křídu v poměru 16:9, kterou bych navrhoval umístit před hlavní vchod do kláštera a sloužila by k umístění propagačních letáků k jednotlivým dílčím akcím. Do prostor před vstup do objektu navrhuji umístit ceduli o historii kláštera a to především z důvou její dostupnosti veřejnosti i v době uzavření objektu.

Orientační systém obsahuje také exteriérové, interiérové prvky orientace a piktogramy platných zákazů v jednotlivých prostorách objektu kláštera. Informační cedule k pokladně objektu je doplněna výměnnou tabulí s doplňujícími informacemi o otevírací době. Prvky orientace pak vychází z elementu loga, který znázorňuje gotický lomený oblouk. Jeho natočením vzniká směrová šipka. Po odebrání oblouku tak vznikne jednoduchá cedule, kterou při jejím použití dále rozčleňuji za pomoci přiřazených barev v následující logice.

#### 3. 3. Logika použitých barev v rámci tvorby orientačního systému historického objektu

Modrá barva označuje parkoviště, pokladnu, toalety a vše mimo památkové budovy areálu (klášterní kostel a nový konvent).

Zelená barva označuje památkovou budovu spojenou s architektem K.I.Dientzenhoferem.

Žlutá barva označuje památkovou budovu spojenou s architektem J.B.Santinim.

Černá a bílá barva je základní barvou logotypu na tiskovinách, webu, konstrukcích směrových i informačních cedulí.

#### 3. 4. Zhotovení modelů interiérových orientačních znaků

Na základě svých návrhů loga a orientačního systému jsem se rozhodl zhotovit modely orientačních znaků (infocedule k novému konventu a kostelu) a směrovou ceduli. Pro zhotovení modelu jsem použil železné páskoviny, kulatiny a dibondu. Po svaření do požadovaného tvaru jsem nastříkal modely vysoké 36 cm univerzální akrylátovou barvou PRIMALEX ve spreji RAL 9005 černá. Následně jsem řešil upevnění dibondové desky na konstrukci. K tomuto jsem použil oboustranné lepenky stejně jako k uchycení hvězdy a čtverce do horní části modelu infocedulí a směrových cedulí. Tisk dibondové desky jsem nahradil tiskem na samolepicí etiketu A4, kterou jsem následně na dibond nalepil. Upevnění modelu "do půdy" nahrazují černé pláty. Tyto pláty byly následně natřeny lepidlem a posypány pískem a zelenou trávou zakoupenou v modelářském obchodě.

#### **4. POPIS REALIZACE TVORBY LOGA A INFORMAČNÍHO SYSTÉMU HISTORICKÉHO OBJEKTU**

#### 4. 1. Zpracování loga a orientačního systému historického objektu

Na konstrukci značky jsem použil nejdříve tužku a poté jsem své nápady (5) přenesl do programu Adobe Illustrator, který pracuje s vektorovou grafikou. V něm jsem zkoušel i další varianty včetně práce s velikostí a proporcemi loga, protože v případě loga je důležité, aby bylo čitelné i v menším měřítku.

Minimální velikost (6) navrženého loga je v tomto případě 25 mm na šířku u jeho české verze a 28 mm u anglické verze.

Do ochranné zóny (7) loga nesmí zasahovat žádná grafika, obraz, struktura, která by narušila čitelnost a rozlišení tvaru logotypu.

Zpracoval jsem v logomanuálu i zakázané varianty loga (8) a příklady jeho správného použití. Po celou dobu práce jsem kladl velký důraz na optickou vyrovnanost mezi vertikálními liniemi a textem.

Navržená barevná škála je tvořená zelenou, žlutou, modrou a černou. V logomanuálu je uvedena specifikace jednotlivých barev PANTONE. (9)

Základní písmo vizuální identity kláštera Klaruby je písmo "KANIT". Doporučené řezy písma jsou "bold, medium, regular". (10)

Ke každé realizaci jsem přistupoval zvlášť, ale bylo pro mě zásadní, aby vše společně působilo na okolí jako práce tvořená jednotným jazykem.

Při umístění všech součastí oreintačního systémuí se musí dbát na jejich dobrou viditelnost a čitelnost. Doporučuji jednotlivé prvky umísťovat do výšky očí průměrně vzrostlého člověka tedy kolem 163 cm. V případě, že by se mělo na ceduli nahlížet z pozice v sedě, je doporučenou výškou výška 79 cm. Podchodná výška, kterou je nutno udržet, je výška 220 cm.

- (5) Příloha č. 5 Předchozí návrhy loga a orientačního systému
- (6) Příloha č. 6 Minimální velikost loga
- (7) Příloha č. 7 Ochranná zóna loga
- (8) Příloha č. 8 Zakázané varianty loga
- (9) Příloha č. 9 Barevná škála
- (10) Příloha č. 10 Písmo

#### **5. TECHNOLOGICKÁ SPECIFIKA**

#### 5. 1. Využívaný software

Během své práce jsem využíval programy Adobe Illustrator, Adobe InDesign a Adobe Photoshop s verzí CC. Díky jejich využití se mi podařilo přenést své návrhy do finálních tiskových formátů. V programu Adobe Illustrator jsem pracoval v případě návrhu loga a piktogramů, které jsem dále využíval v orientačním systému historického objektu kláštera v Kladrubech. Program Adobe InDesign jsem využíval k sázení celého logomanuálu.

Fotografie pořízené v rámci vlastní tvorby jsem následně upravoval v Adobe Photoshop.

#### 5. 2. Formáty a technologie

Pro logomanuál jsem zvolil čtvercový formát 200mm x 200mm. Svázal jsem ho kroužkovou vazbou. Pro realizaci jednotlivých prvků informačního systému navrhuji použít materiál DIBOND v provedení mat/mat a kovovou konstrukci.

Dibond je obchodní značka pro tuhý kompozitní materiál, kterou vlastní výrobce 3A Composites. Je to světově první hliníkový kompozitní materiál vyvinutý speciálně pro signmaking; tedy pro firemní poutače, fasády prodejen, oblouky, totemy, interiérové označení a mnoho dalších propagačních aplikací. Je vyroben kompozitní technologií a má takzvanou "sendvičovou" konstrukci, kde jsou dvě hliníkové desky silné asi 0,3 mm tepelně vázané na centrální desku z polyetylenu. Vyznačují se tím, že mají menší hmotnost než desky hliníkové, ale zároveň mají vysokou tuhost a rovnost, jsou odolné proti korozi, UV záření a odolné proti nárazu. Další předností dibond desek je široké spektrum vysoce kvalitních povrchů, snadné opracování a ohýbání a dlouhá životnost. Je rovněž velice vhodným povrchem pro potisk a kašírování.

Pro tyto vlastnosti jsem vybral právě tento materiál, neboť splňuje podmínky, které souvisí s umístěním informačního systému ve venkovních a vnitřních prostorách.

#### **6. SILNÉ A SLABÉ STRÁNKY**

Za slabou stránku navrhovaného loga považuji nemožnost jeho realizace vyřezáváním za pomoci laseru a to především z důvodu, že by nebyla zachována jeho celistvost. Došlo by totiž při použití tohoto způsobu realizace k jeho naprosté deformaci. Rovněž nutnost druhé podoby loga v případě použití loga cizojazyčného, hodnotím jako jeho slabou stránku.

Za silnou stránku navrhovaného loga a informačního systému historického objektu považuji jeho čistotu, originalitu a lehkost, kterou určitě zaujme. Rovněž jeho zapamatovatelnost a spojitost v souvislosti s hlavními památkovými objekty v klášteru v Kladrubech je dle mého názoru velmi výrazná. Zajímavým a atraktivním způsobem zpracování loga by byla technika formou gravírování do dřevěného materiálu.

#### 7. SEZNAM POUŽITÝCH ZDROJŮ

(1)

GOMBRICH, E.H.Příběh umění, Praha: Argo, (1997). ISBN 80-204-0685-9

(2)

Růžička, Stanislav. Jan Blažej Santini Aichel: a brief quide to the life and work of a Czech baroque-gothic genius, (2014). ISBN 978-80-905429-6-9

(3)

Horyna, Mojmír. Jan Blažej Santini-Aichel. Praha: Karolinum, (1998). ISBN 80-7184-664-3

(4)

Osobní průvodcovská skripta

(5)

Klášterní archiv

(6)

www.klaster-kladruby.cz

#### 8. RESUMÉ

My task was to make a logo and sign system (orientation system) for Kladruby monastery. So I started sketching some basic ideas that came up on my mind. I'm used to sketch my logos first before I put them up in Adobe Illustrator. Basically my main motive was Santini's eight anchor star. The star shines right in the middle of the copule. I've spent many days at work here. I was a tourist guide so I know a lot about this place. That's the main reason I chose this topic for my bachelor thesis. At the first few steps I've kinda stumbled upon some problems with composition of the logotype. I have used a well known motive of a gothic architecture known as ogive. This motive is replacing letter "A" in the first word of the logotype (KLÁŠTER, MONASTERY) On top of that ogive is the already mentioned eight anchor star. This motive stands for this gigantic and completly overwhelming architecture and the way of it trying to raech the clouds and above. It will never stop amazing me how is it possible that Santini made something like this piece of weightless architecture.

I wanted to use colors that are light but still pretty vivid. So I chose the most vivid colours from shades of blue, yellow and green. Those colours are representing different parts of the sign system. Blue stands for areas like ticket office, parking, restaurant etc. Blue is the color of everything else besides the signs that stands for the main buildings of the monastery such as J.B.Santini and K.I.Dientzenhofer. I used a yellow color for Santini's work because of his brilliant work with light inside his church. The whole church is so vivid and so bright that there was no other option. On the otherside there's Dientzenhofer with his strictly squaerish compostion oriented mainly to square. He stood for symmetric architecture and his inner yards were always green from all this nicely cut grass and nicely smelling flowers and trees. So he got a green colour and a nice green square.

I was careful about the principle of correct placement, size and legibility of the brand. I approached each implementation separately, but it was essential for me that everything had to work together in the environment as a sophisticated work created by a unified visual lenguage.

#### 9. SEZNAM PŘÍLOH

#### Příloha č. 1

Dokumentace současného stavu (zdroj vlastní foto)

#### Příloha č. 2

Fotografie osmicípé hvězdy po kupolí (zdroj web kláštera)

#### Příloha č. 3

Fotografie klenby oltářního transeptu (zdroj web kláštera)

#### Příloha č. 4

Logo kláštera Kladruby

#### Příloha č. 5

Předchozí návrhy loga a orientačního systému

#### Příloha č. 6

Minimální velikost loga

#### Příloha č. 7

Ochranná zóna loga

#### Příloha č. 8

Zakázané varianty loga

#### Příloha č. 9

Barevná škála

Příloha č. 10

Písmo

#### Příloha č. 1 Dokumentace současného stavu (zdroj vlastní foto)

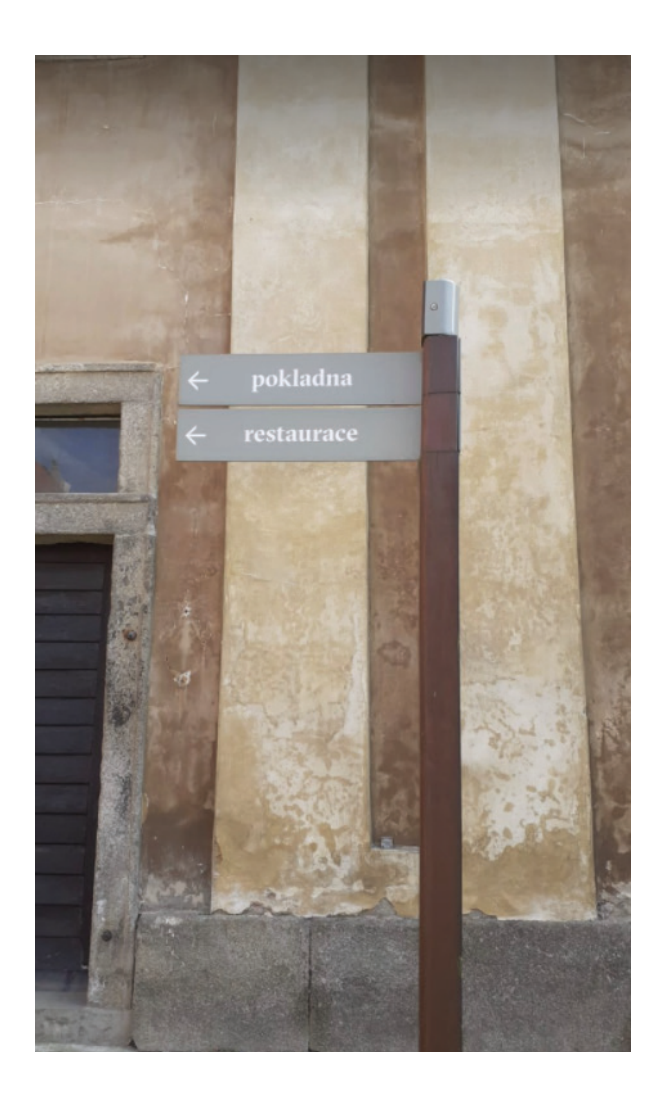

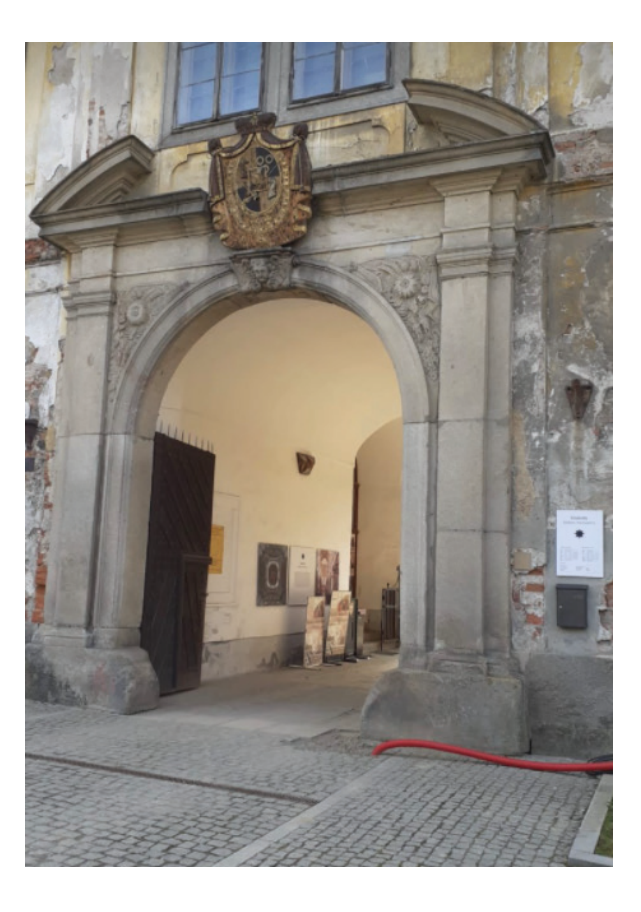

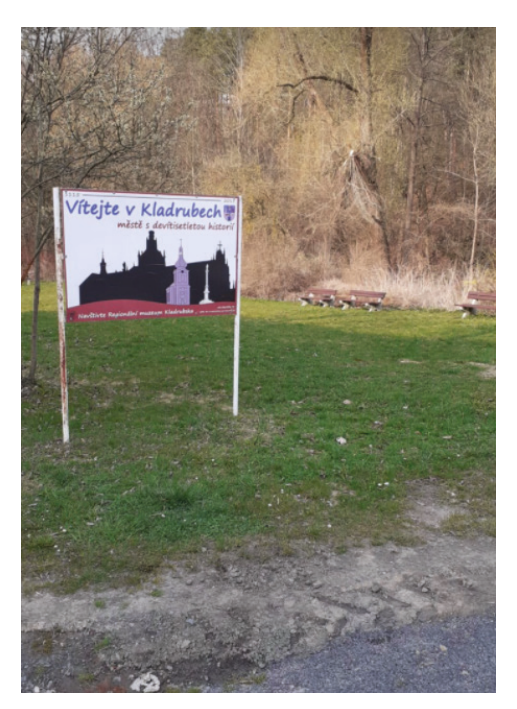

Příloha č. 2 Fotografie osmicípé hvězdy po kupolí (zdroj web kláštera)

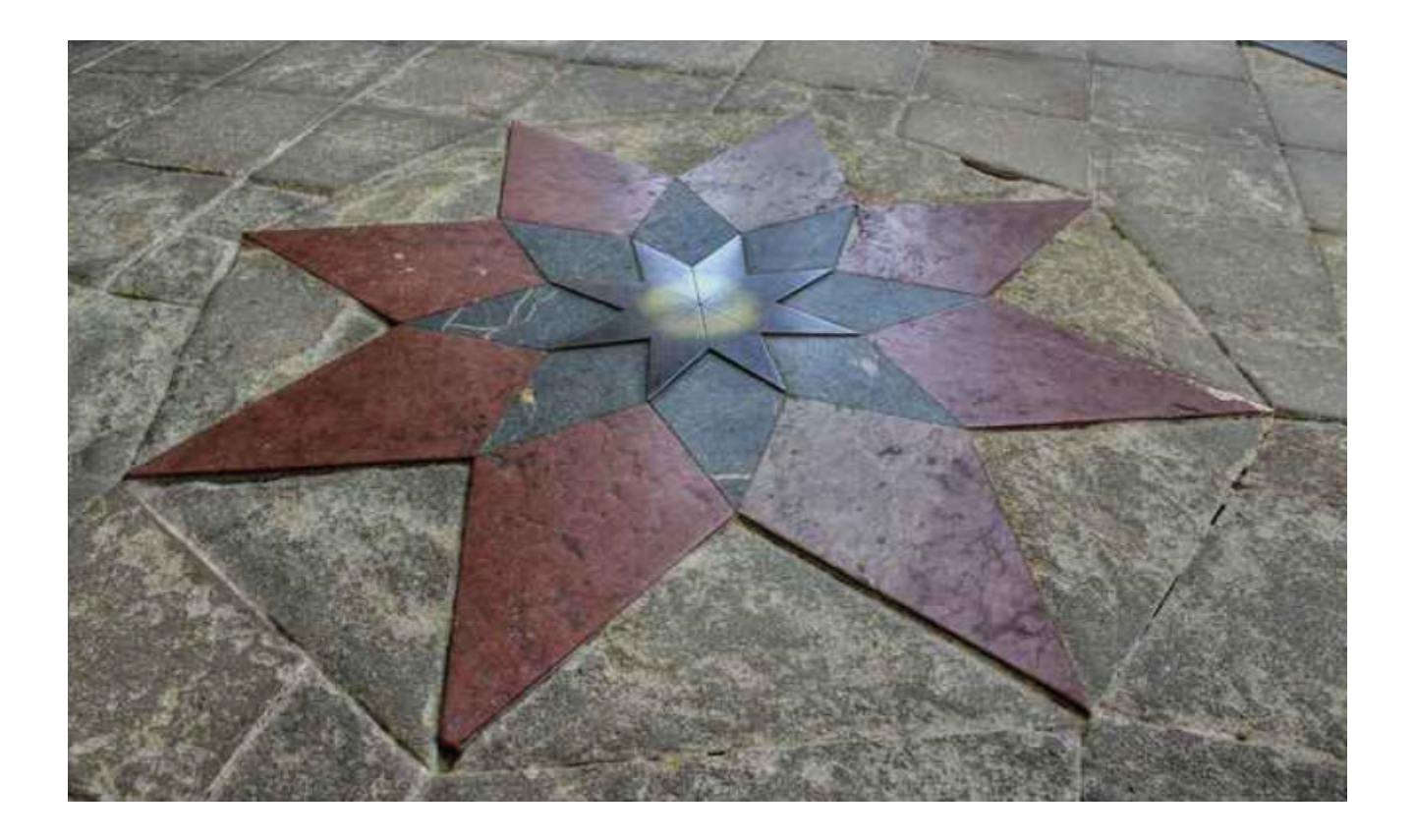

#### Příloha č. 3 Fotografie klenby oltářního transeptu (zdroj web kláštera)

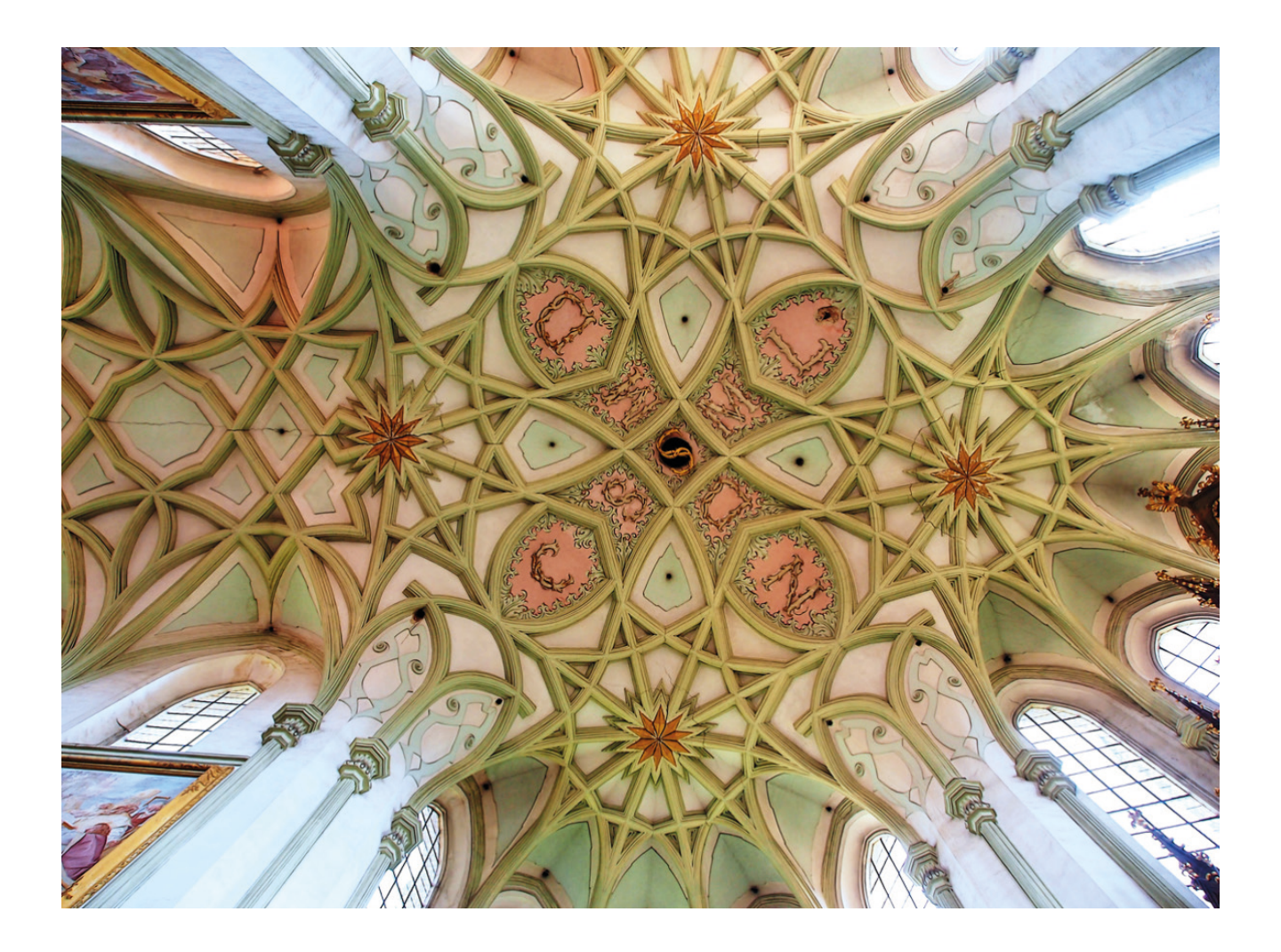

Příloha č. 4 Logo kláštera Kladruby

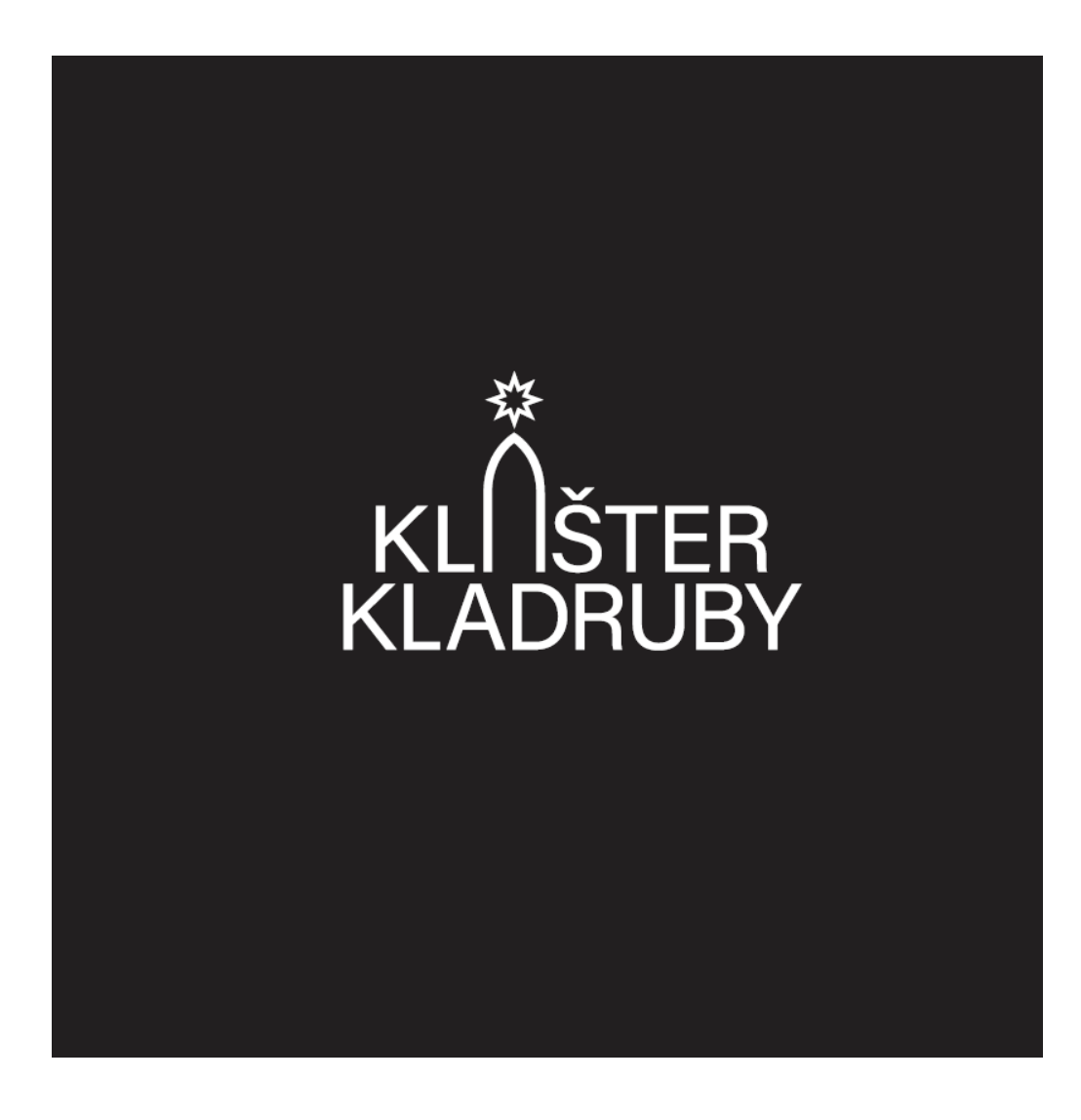

Příloha č. 5 Předchozí návrhy loga a orientačního systému

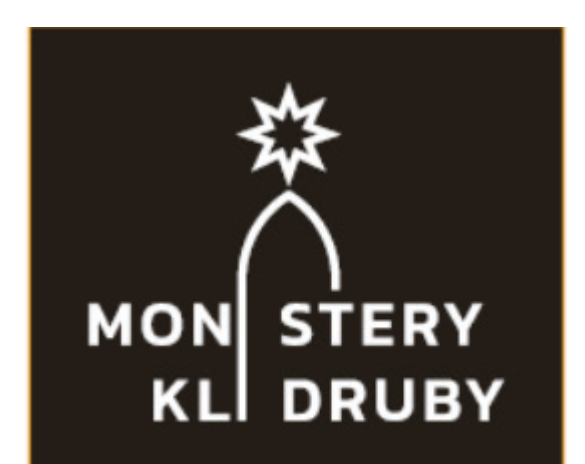

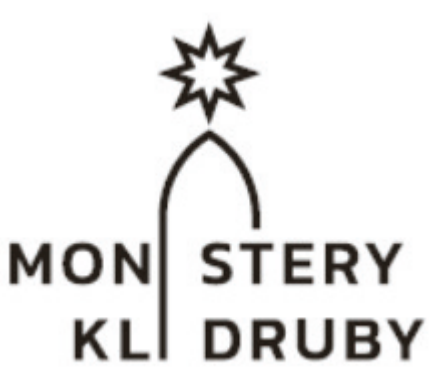

# **\*KLÁŠTER<br>KLADRUBY**

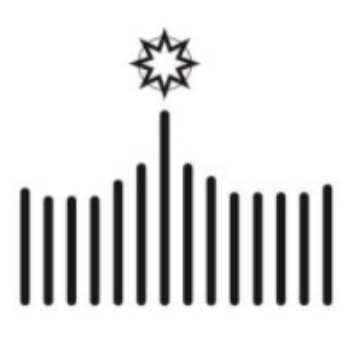

## KLÁŠTER **\*** KLADRUBY

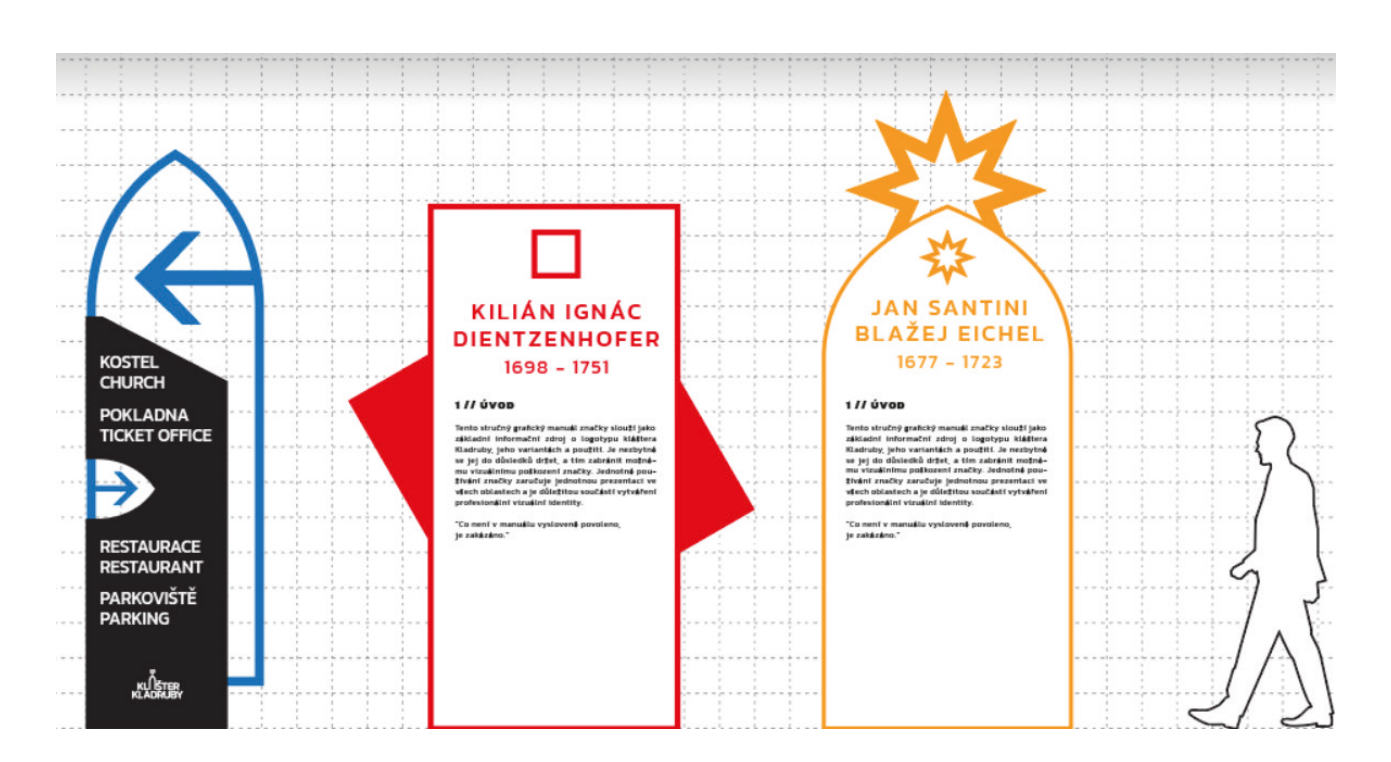

#### Příloha č. 6 Minimální velikost loga

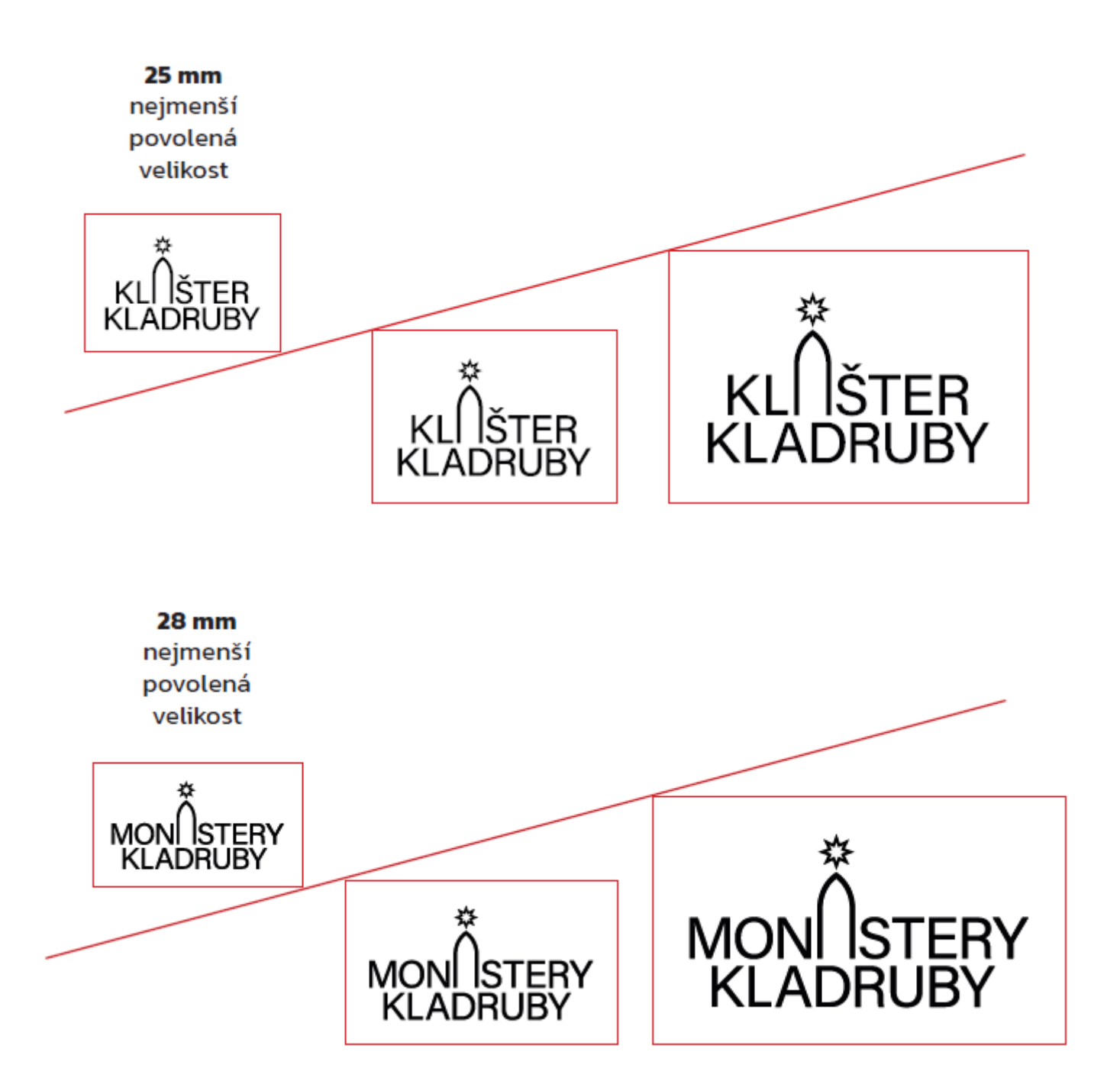

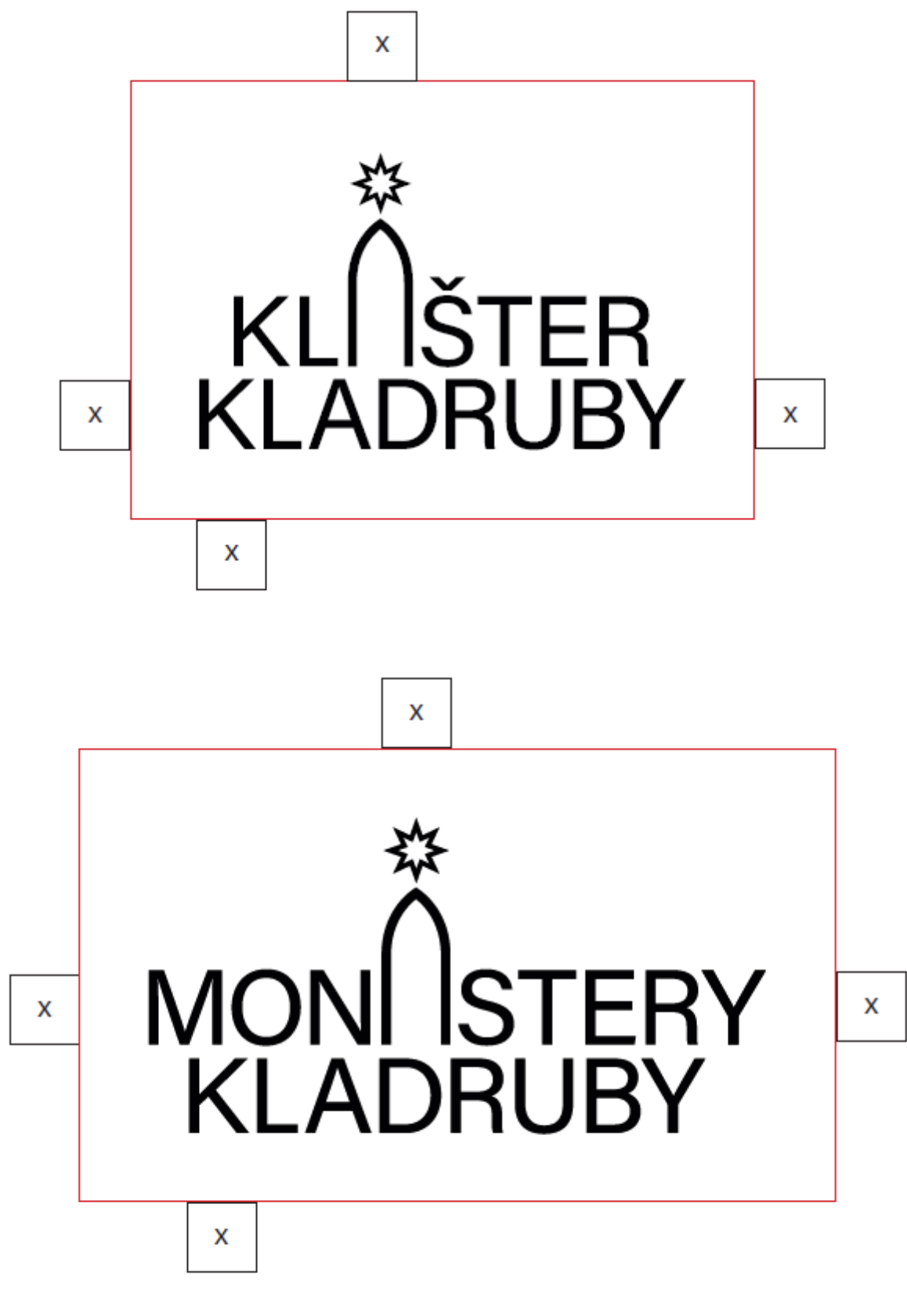

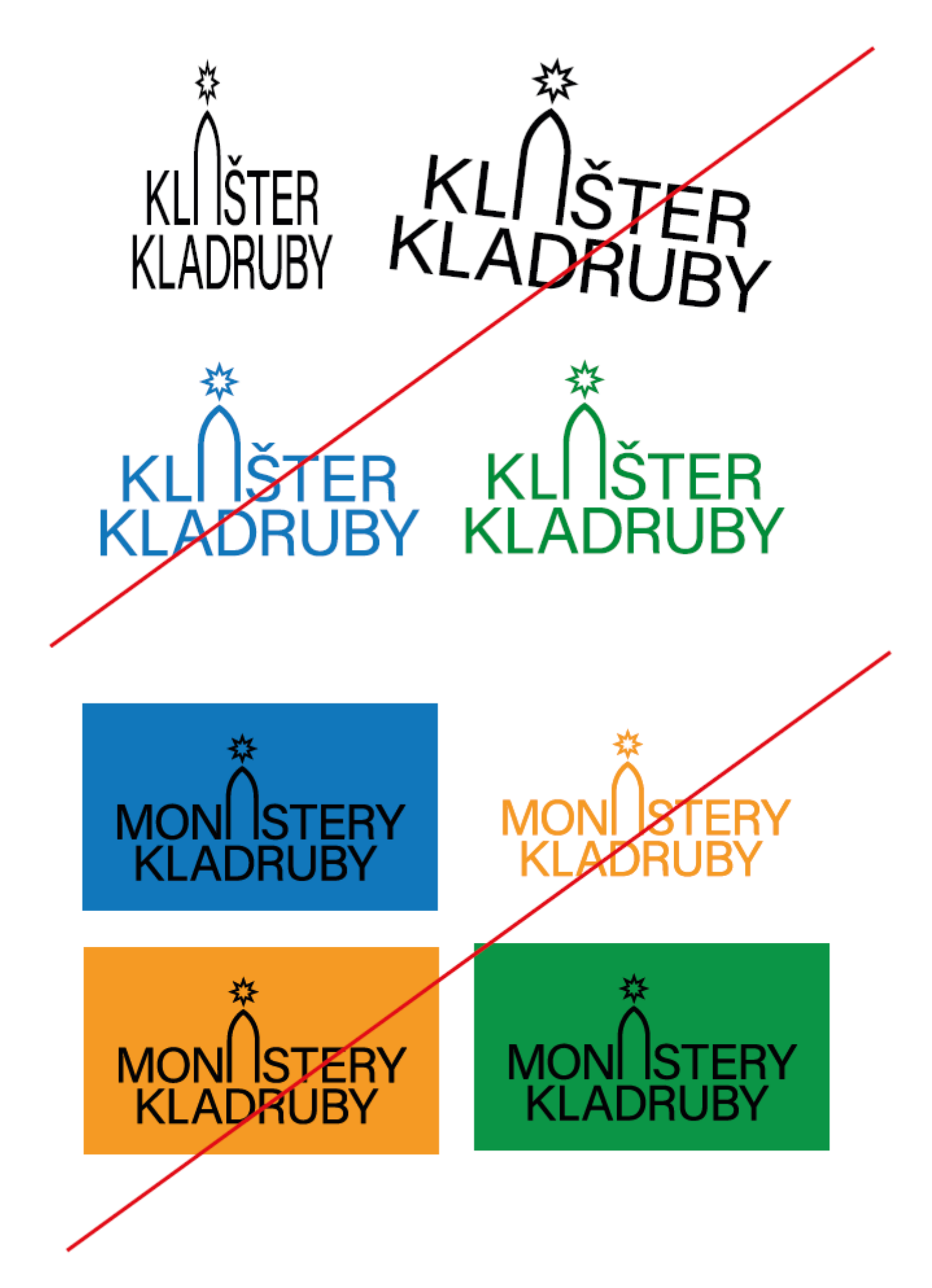

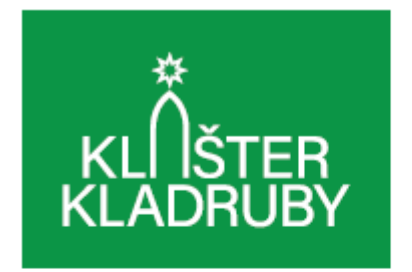

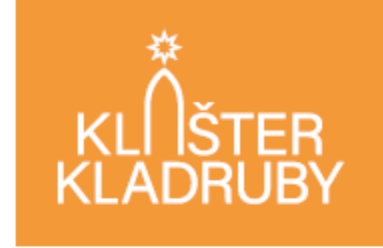

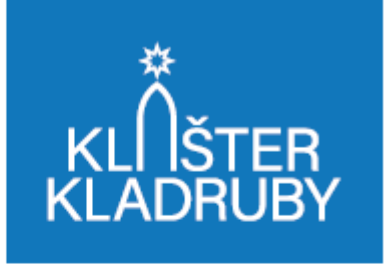

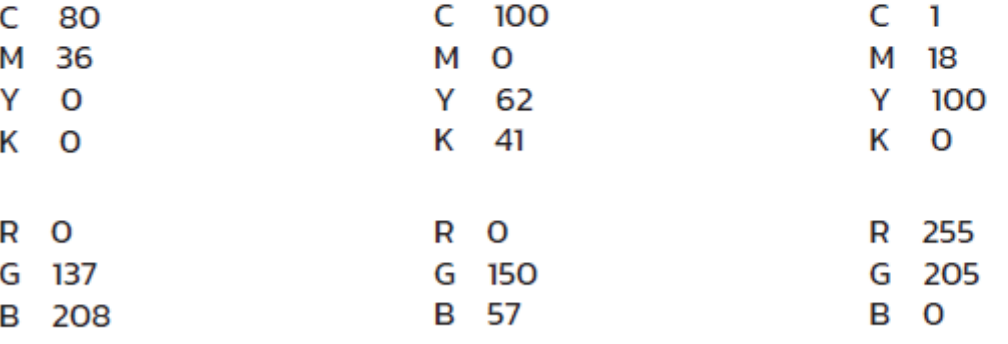

**PANTONE ® 299** 

**PANTONE ® 355 C** 

**PANTONE ® 116** 

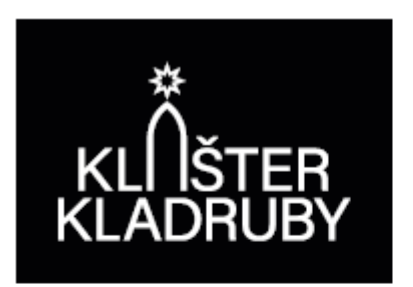

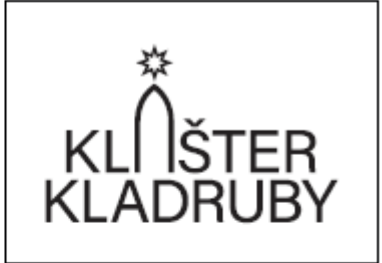

- $C$  66
- M 66
- 68 Y
- K 82
- R 45
- $G$  41
- **B** 38

**PANTONE ® BLACK C** 

## Aa, Aa, Aa, Aa

**Kanit REGULAR** aábcčdeéěfghiíjklmnopqrřsštuúůvwxyýzž AÁBCČDEÉĚFGHIÍJKLMNOPORŘSŠTUÚŮVWXYÝZŽ 123456789021&\*

Kanit ITALIC aábcčdeéěfghiíjklmnopqrřsštuúůvwxyýzž AÁBCČDEÉĚFGHIÍJKLMNOPORŘSŠTUÚŮVWXYÝZŽ 1234567890?!&\*

**Kanit MEDIUM** aábcčdeéěfghiíjklmnopqrřsštuúůvwxyýzž AÁBCČDEÉĚFGHIÍJKLMNOPQRŘSŠTUÚŮVWXYÝZŽ 1234567890?1&\*